# Evaluation & Use of Metaphor in Advanced Interface Design

CA1034A: e-Business Challenges

Nicolas Lanquetin 0604918@abertay.ac.uk

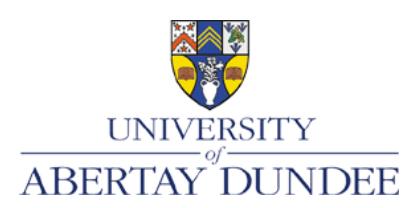

University of Abertay Dundee School of Computing & Creative Technologies

### Evaluation & Use of Metaphor in Advanced Interface Design

Nicolas Lanquetin – 0604918@abertay.ac.uk

[University of Abertay Dundee](http://www.abertay.ac.uk)

February 26, 2007

#### 1 INTRODUCTION

In some cases it is difficult to express nonliteral comparisons. This can however be done using metaphors [\(Gentner, Falkenhainer and Skorstad,](#page-6-0) [1987\)](#page-6-0). Consciencely or sub-consciencely, metaphors are used in many different sciences such as poetics, lin-guistics or any other cognitive science (Szabó, [1995,](#page-7-0) section 2). Since the beginning of graphical user interfaces such as todays desktop applications, metaphors also started playing an important role in human computer interaction. Their main task is to improve the usability of interfaces.

Some metaphors used in user interfaces are however not intuitive and mislead the users, especially when they are novices and not familiar with frequently used metaphors of the information technology world. Therefore, effective use of metaphors, ought not only to prevent confusion, but is more than ever essential for the commercial success of a graphical user interface. Metaphors should enhance the interface in a way, which makes it easy for a novice to quickly become acquainted with the latter, without the need of long training or help [\(Marcus,](#page-6-1) [1998](#page-6-1)a, p. 129).

Since metaphors are widely used in web-based interfaces, this paper will discuss the use of the latter on the basis of a specific e-commerce website. At the end of the evaluation, it should be clear, which metaphors enhance the use of the website and which one mislead the user.

#### <span id="page-1-1"></span>2 USE OF METAPHORS IN A WEB-BASED INTERFACE

The analysed e-commerce website is a German online hardware shop ran by Mindfactory. It can be accessed at [www.mindfactory.de.](http://www.mindfactory.de) Figure [1](#page-2-0) on page [2](#page-2-0) shows the homepage of the e-commerce shop.

#### 2.1 Metaphors Used for the Layout

The website's structure is realised through HTML frames. Figure [2](#page-1-0) shows a diagram of the five different sections of the website:

- (1) Top frame: General menu
- (2) Left frame: Product categories
- (3) Middle frame: Content
- (4) Right frame: Shopping basket and advertisements
- (5) Bottom frame: Disclaimer and contact information

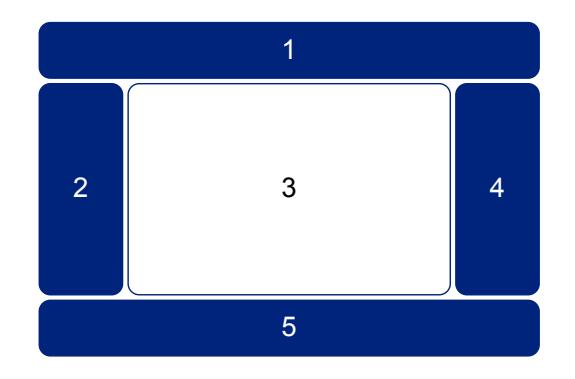

<span id="page-1-0"></span>Figure 2: Standard layout of website content

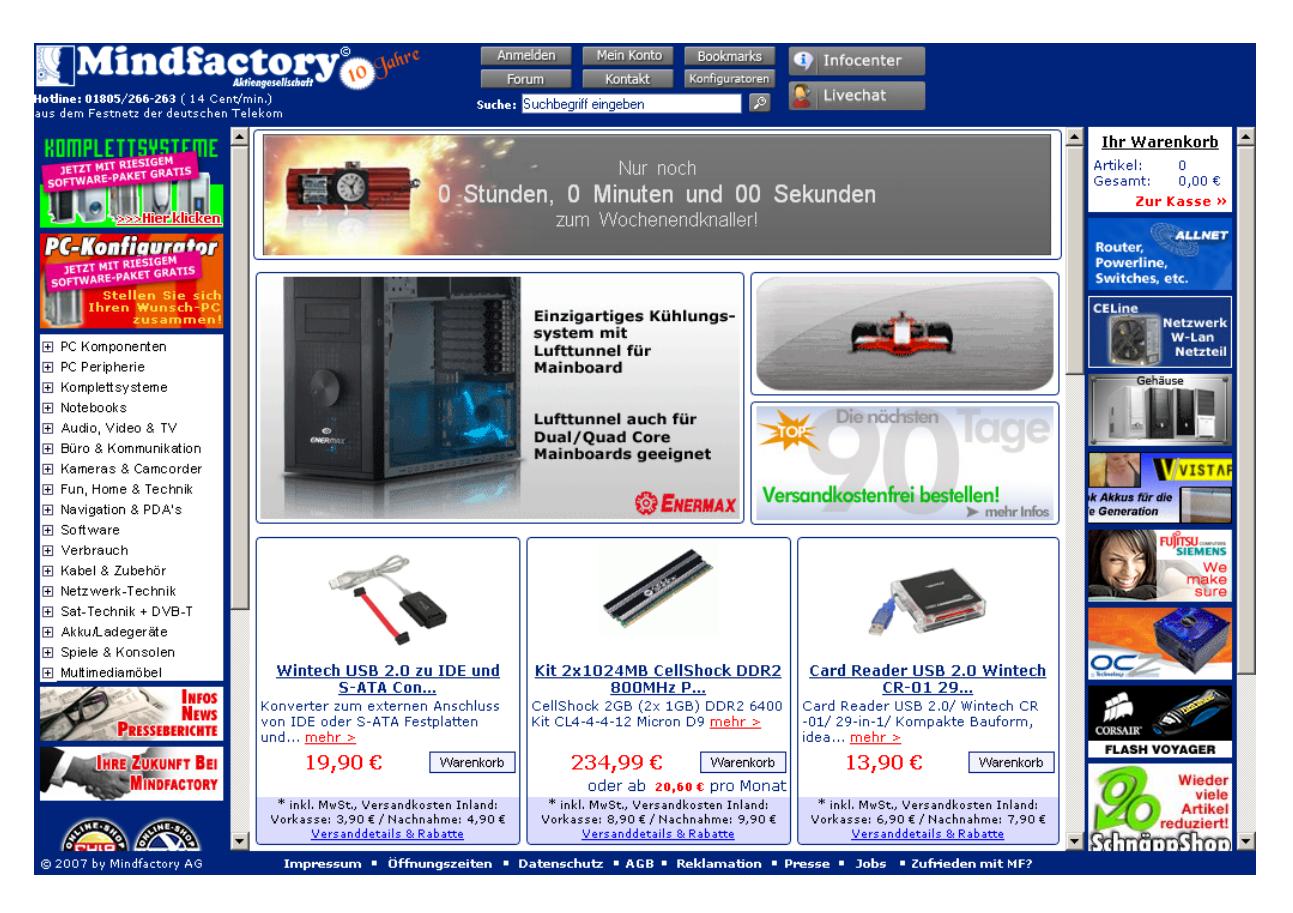

Figure 1: Homepage Screenshot of [www.mindfactory.de](http://www.mindfactory.de)

The outer blue frames (1, 2, 4 and 5) give the impression of a real frame used to frame a painting or a picture. Because the inner frame (3) has a white background, it can easily be distinguished from the outer blue frames. The visitor's eyes are therefore focused on the inner frame, which contains the actual content.

The content of the middle frame is further structured using invisible HTML tables with blue borders. This way it is easier for the user to quickly see the different contents. Professional website developers use the terms portal and portlet to describe areas of a website [\(Patil,](#page-7-1) [2005\)](#page-7-1). The portal is actually the entire website consisting of the five frames. Portlets however are the sub-structures of the portal. The term 'portal' is interesting at this point, because it is used as a metaphor: It can be interpreted as a portal for the user to access the offered products, or as a portal for the website holder to be open for new business opportunities in the internet.

It can be noticed that the website makes use of 2 dimensional elements only. One might argue that the future lies in 3 dimensional environment. How<span id="page-2-0"></span>ever in term of spatial memory, a 2 dimensional layout can be remembered more easily according to [Cockburn](#page-6-2) [and McKenzie](#page-6-2) [\(2002\)](#page-6-2). The better a user remembers the layout of the website, the faster she can use the interface for her needs. Some pseudo 3D buttons are however used in the top menu. The latter enhance the interface by giving a more realistic impression of a button that can be clicked.

At the right borders of each frame (2, 3 and 4) there are scroll bars to scroll the frame screen up and down. (Szabó, [1995,](#page-7-0) section 3) explains that the user tries to understand a new environment by fitting it into something she is familiar with. In this case the user would already know the slide bars from the daily work with desktop applications. The desktop metaphor and the slide bars were originally introduced by Apple (Szabó, [1995,](#page-7-0) section  $3-4$ ) and are very intuitive for non-novice users.

When the user selects a product, she gets an overview of the latter in the middle frame (see figure [3\)](#page-3-0). Many metaphors are used in this overview. In this section of the paper, only the tab panels will be discussed.

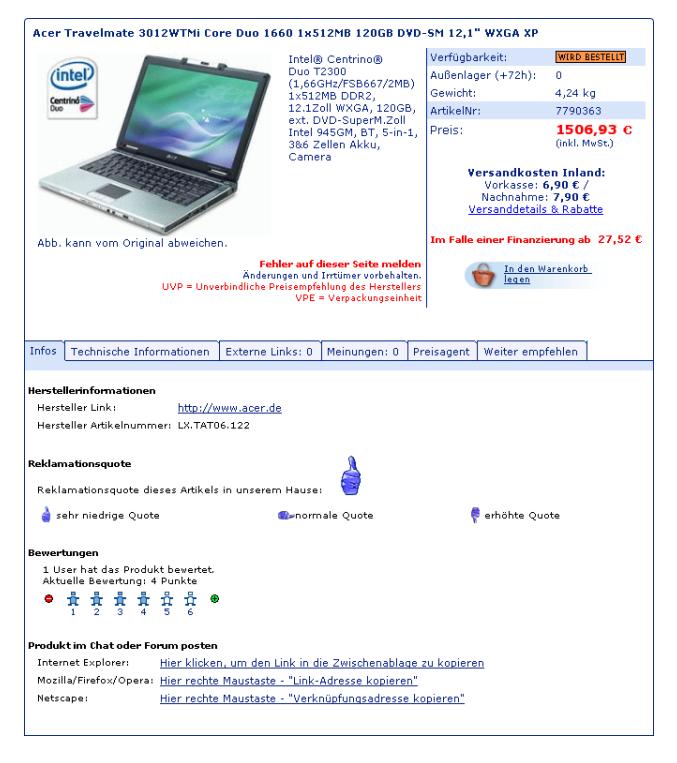

<span id="page-3-0"></span>Figure 3: Screenshot of product details screen

The tab panels in the middle of the product overview enhance the menu offered to the user. The menu should remind of index cards known from the real world. This metaphor is already widely used in web-based interfaces and can be found on almost every website. The tab panels tell which menu item is currently selected by highlighting it (in the screenshot: 'Infos'); the content for the latter is then displayed below the menu. At this point it can be argued that the second part of the overview could have had another background color, in order to distinguish it more easily from the upper part of the product overview. The light blue background color of the selected menu item could have been chosen for this purpose. This would have made it even more obvious that the content belongs to the currently selected menu item.

#### 2.2 The Shop Metaphor

As in a real shop, there are different categories of products one can buy. The categories of the online shop are however displayed in a tree view as shown in figure [4.](#page-3-1) Plus  $(\mathbb{H})$ , minus  $(\mathbb{H})$  and empty  $(\mathbb{I})$  boxes signal the user that she can get more (plus box) or less (minus box) categories, or that she arrived at the end of a category (empty box). The user should instinctly be able to use the boxes, because she will recognise the boxes from her desktop experience, for instance when using the Explorer in Microsoft Windows. However, novice users will have to guess the meaning of the signs, and that they are offered the possibility to click on the boxes to expand or collapse categories.

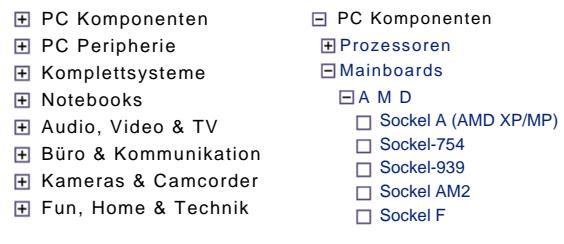

<span id="page-3-1"></span> $\mathop{\mathrm{ire}} 4: \mathop{\mathrm{Int}}$ Figure 4: The categories (collapsed and expanded)

angular icon. In figure [3](#page-3-0) this icon is displayed in the ct this availability is displayed in form codes to display a product's availability. For every should meet count Another interesting metaphor is the usual  $|v_0|$  and  $w_i$  $\epsilon$  case for a fed fig. user will have to wait, as it is the case for a red light. for it. A red icon, on the other hand, means, that the Komplettsysteme that the product is available and that the user can 'go' according to the colors of a traffic light. Green signals dered' (orange) (see figure [5\)](#page-3-2). The color were chosen 'stocked' (green), 'ordered' (yellow) and 'will be or- $\mathop{\mathrm{area}}$   $\mathop{\mathrm{dim}}$ top right corner. There are three different statuses: product this availability is displayed in form of a rect-Another interesting metaphor is the use of color

#### <span id="page-3-2"></span>Fund, BESTELLT WIRD BESTELLT **LAGER**

Kameras & Camcorder

be ordered  $\lambda$ (Text: 'stocked; ordered; will be ordered') Figure 5: Availability of products expressed in colors

the selected product into the shopping basket. The basket icon (see figure [6](#page-4-0) on page [4\)](#page-4-0), the user can place is with no doubt the shopping basket. By clicking on a an e-commerc A classical metaphor for an e-commerce website visitor should have the impression that he is shopping with a basket where he can place the products he wants to buy. The shopping basket is displayed at all time at the top of the right frame. It displays the number of article, the total price and a link to go to the checkout. Figure [7](#page-4-1) on page [4](#page-4-1) shows how the shopping basket display looks like.

It is also possible to have a detailed view of the shopping cart. At any time the user can remove items from the cart in this detailed view. This is done by clicking on a recycle bin icon. The recycle bin icon

<span id="page-4-0"></span>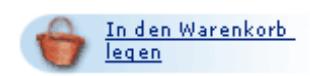

Figure 6: Screenshot of the basket icon (Text: 'Add to Shopping Basket')

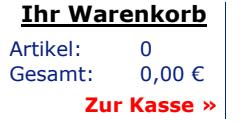

Ihr Warenkorb Artikel: 2 **Fehler auf die Seite mei die Seite mei die Seite met die Seite met die Seite met die Seite met die**  Gesamt: 847,17 € Zur Kasse » Gesamt:  $847,17 \in$  $\mathsf{Z}$ ur Kasse »  $\blacksquare$ 

<span id="page-4-1"></span>Figure 7: The shopping cart, empty and filled (Text: 'Your Shopping Basket; Articles; Total; Checkout'

has been introduced by Apple (Szabó, [1995,](#page-7-0) section 4) and is since then a widely used metaphor to delete or remove something. The user might however wonder why the unwanted item is placed into a recycle bin.  $\overline{\text{This behaviour would not have been acceptable in a}}$ real shop. Has been introduced by Apple (52abo, 1990, section 4)<br>Figure 8: Screenshot of the Live Chat window

As in a real shop, there is a checkout in the online version. The point where this checkout differs from a real shop, is that the user has to go through some steps, where she needs to fill out her postal address and choose payment and shipping options. Reklamationsquote dieses Artikels in unserem Hause:

A useful feature, missing in most e-commerce shop, is that Mindfactory offers the possibility to ask  $\Box$  erhöhte Quote for information live via the website. In a real shop, the user would have to find a employee of the shop. In the online shop of mindfactory this is possible through the Livechat button in the top frame's menu. At any time the user can get advice by clicking this button. A new window opens (see figure [8\)](#page-4-2), allowing the user to interact with an employee. The mataphor of asking for

#### 2.3 Other Metaphors Internet Explorer: Hier klicken, um den Link in die Zwischenablage zu kopieren

In the top frame, there is a search field enabling the user to find a specific article. The search button is implemented as magnifying glass (see figure [1](#page-2-0) on page [2\)](#page-2-0). In the real world one might use a magnifier glass to see something, normally too small to recognise. The metaphor is used in the online shop, to make it clear to the user that she can find something using that tool.

> customer complaints for a selected product. This is many websites. Most of the time five stars a implemented in form of thumbs pictures (see figure [3\)](#page-3-0). Instead of six small men icons. Impremented in form of thumbs pretures (see figure o). This can of the simula frequencies.

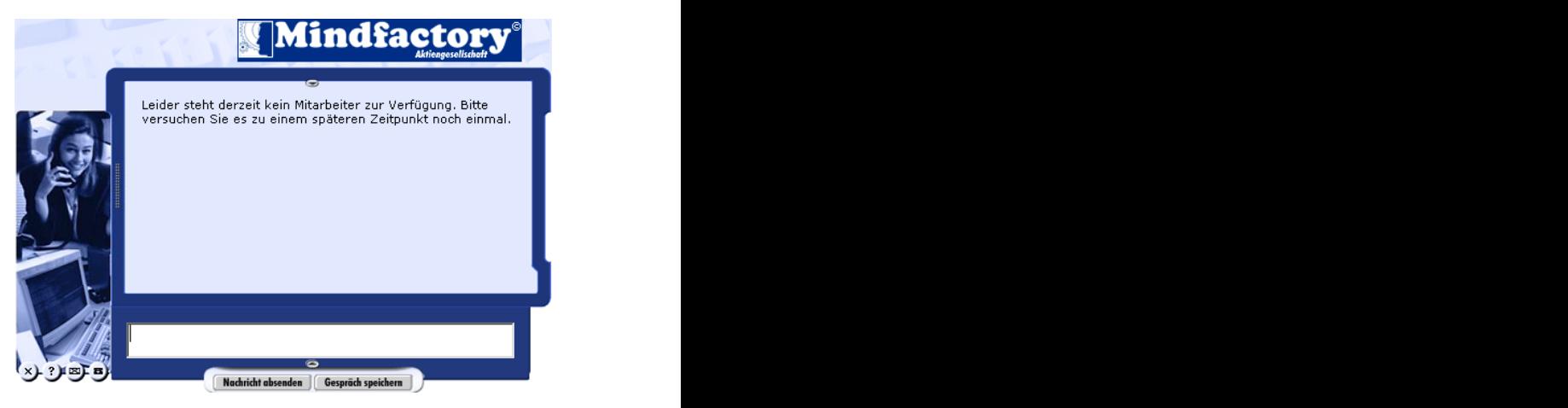

<span id="page-4-2"></span>Thumbs up obviously means, that there are almost no returns for the product, whereas thumbs down signify that the product was returned often.

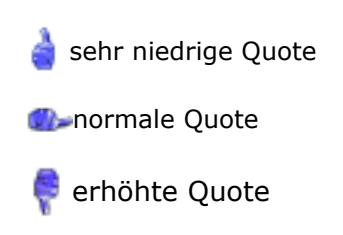

low return rate; normal return rate; high return rate' Figure 9: Screenshot of product returns (Text: 'very

information has been implemented as chat.  $\blacksquare$  a product rating. The rating is done with  $\blacksquare$ Another metaphor is used to express the level of familiar with this rating system, because it is  $familiar$  with this rating system, because it is used on  $\frac{1}{2}$  ure [10](#page-5-0) on page [5](#page-5-0) shows the metaphor used to express a product rating. The rating is done with 6 small men icons ( $\hat{\mathbf{r}}$  and  $\hat{\mathbf{r}}$ ). The more blue men ( $\hat{\mathbf{r}}$ ), the better  $\mathbb{R}^n$  - and  $\mathbb{R}^n$  - and  $\mathbb{R}^n$ uo an association with  $\frac{1}{2}$  something she already knows (Szabó, [1995,](#page-7-0) section 3):  $\frac{1}{2}$  and  $\frac{1}{2}$  are  $\frac{1}{2}$  and  $\frac{1}{2}$  such that is the state of  $\frac{1}{2}$  such that is the state of  $\frac{1}{2}$  such that  $\frac{1}{2}$  such that  $\frac{1}{2}$  such that  $\frac{1}{2}$  such that  $\frac{1}{2}$  such that  $\frac{1}{2$ tive. The a selected product. This is many websites. Most of the time five stars are used<br>humbs pictures (see figure 3). instead of six small men icons.  $\widehat{C}$   $\widehat{C}$   $\widehat{$ S Other wetaphors<br>ter rating then 1, some minus  $(\bullet)$  and plus  $(\bullet)$  icons  $\mathcal{L}_{\text{S}}$  is  $\mathcal{L}_{\text{S}}$  in  $\mathcal{L}_{\text{S}}$  itive, and a red light with something negative. The but und kann in Warenkortheim metaphor is therefore appropriately used in this case. the user that she can find something using that tool.<br>There are however high chances that the user is already It is also possible to see a product rating. Fighas been added at each end. As for the product availability, these icons have the traffic light colors 'green' and 'red'. Again, the user will do an association with many websites. Most of the time five stars are used

## $\bullet$   $\frac{1}{4}$   $\frac{1}{2}$   $\frac{1}{4}$   $\frac{1}{4}$   $\frac{1}{4}$   $\frac{1}{5}$   $\frac{1}{6}$

<span id="page-5-0"></span>Figure 10: Screenshot of product rating

### **GENERAL OBSERVATIONS** to search for a product; the plu 3 ANALYSIS OF THE METAPHORS AND

No real misuse of metaphor is noticeable. [Constan](#page-6-3)[tine](#page-6-3) [\(2000\)](#page-6-3) has analysed some examples of misleading metaphor use. One of the problem [Constantine](#page-6-3) is criticising, is that 'objects in the everyday world' are usually 'persistent', but not when used as a metaphor in the virtual world. [Constantine](#page-6-3) [\(2000,](#page-6-3) p. 5) cite the shopping basket as an example. Mindfactory, however, proves [Constantine](#page-6-3) wrong: They display the shopping basket at all time in the right frame.

[Hamilton](#page-6-4) [\(2000\)](#page-6-4) is another author who intensively researched on the use of metaphors. [Hamilton](#page-6-4) [\(2000,](#page-6-4) p. 245–249) especially concentrated her work on the use of metaphors in human-computer interfaces. One of the points she noticed, is that users have certain expectations of what a metaphor should stand for [\(Hamil](#page-6-4)[ton,](#page-6-4) [2000;](#page-6-4) [Marcus,](#page-6-5) [1994\)](#page-6-5). An unfulfilled expectation leads to what [Hamilton](#page-6-4) [\(2000,](#page-6-4) p. 246) calls a mismatch, which in return leads to a user being 'quite seriously bothered'. The different metaphors analysed in section [2](#page-1-1) however meet the user's expectations. This is at least the case for an non-novice desktop user.

In general the use of metaphors in this ecommerce shop enhance the use of the shop. According to [Marcus](#page-6-1) [\(1998](#page-6-1)a, p. 172 et seq) and [Marx](#page-7-2) [\(1994,](#page-7-2) p. 379), the strength of metaphors lies in their easy and fast comprehension of complicated operations. They should also enable the user to quickly remember information. All evaluated metaphors seem to ease the understanding of the shop functionalities.

Furthermore [Knutslien](#page-6-6) [\(2001,](#page-6-6) section 2) explains that there are two fundamental principles for a good website design:

- 1. making it easy for the user to find out what to do, and
- 2. give the user feedback on what is going on by making things visible.

ANALYSIS OF THE METAPHORS AND recycle bin icon to delete items; the magnifying glass  $\frac{1}{\sqrt{2}}$  receives the small blue men icons ( $\frac{1}{\sqrt{2}}$ ) to rate a prod-Both are well implemented in the Mindfactory shop: Regarding the first principle, a standard website design was chosen that is already well known to the user (see figure [2](#page-1-0) on page [1\)](#page-1-0). Many metaphors are used in form of small icons, this paper covered the to search for a product; the plus  $(\boxplus)$ , minus  $(\boxminus)$  and empty  $(\Box)$  boxes to collapse or expand the categories uct. Regarding the second principle citet by [Knutslien,](#page-6-6) the shopping basket is a good example: It gives feedback to the user on the already acquired products.

> exact and the interest of the choice (Knutshen, 2001, p.491 et seq). Almost all<br>metaphors. Hamilton (2000, metaphors mentioned in this paper are metaphors the l as a metaphor in Additionally, [Knutslien](#page-6-6) has written a detailed stantine  $(2000, p. 5)$  cite the study of attitudes toward metaphor among human example. Mindfactory, however, computer interaction researchers. Some of the most bzw. einem müglichen Rabattanspruch und kann im Warenkorb vor Ausführung einer Bestellung einer Bestellung ein lay the shopping relevant arguments for a good user interface, are, that the interface should use metaphors the user is familiar with and that a real-world analogy is the best metaphor choice [\(Knutslien,](#page-6-6) [2001,](#page-6-6) p.491 et seq). Almost all user would have already seen on another website, or metaphors that could easily be understood by making an analogy to the real-world.

> > Finally, most of the used metaphors are so-called relational metaphors [\(Gentner, Falkenhainer and Sko](#page-6-0)[rstad,](#page-6-0) [1987,](#page-6-0) p .177). They are founded on analogies and 1-to-1 object mapping. For the user this kind of metaphor is the easiest to interpret.

#### 4 FUTURE OF METAPHOR USE

It is now interesting to discuss if the introduction of new technologies could influence the use of metaphors in the analysed e-commerce shop.

Currently, an e-commerce website will always be accessible through the world wide web with a classical web browser. It is however imaginable, that the site could also be accessed with other technologies in the near future. Any portable device, such as a PDA, could be used for this purpose. New devices, means new interfaces and therefore new possibilities of metaphor uses. An interesting part of new portable devices is the introduction of touch screen sensible to finger gestures. New devices from Apple, such as the iPhone, already support the use of finger gestures to scroll through menus or enlarge images in a gallery application. These

gestures could also be used in an advanced e-shop frontend, to drag-and-drop items in the shopping basket for instance, or to turn a product around in a 360◦ animation.

There are also many other hypes of future user interfaces, as explained by [Knutslien](#page-6-6) [\(2001\)](#page-6-6). According to [Knutslien,](#page-6-6) an innovation could come from the use of all senses [\(Knutslien,](#page-6-6) [2001,](#page-6-6) section 3). Such an innovation is for example a tangible interface, as the one where interaction is made possible through finger gestures. [Knutslien](#page-6-6) [\(2001,](#page-6-6) section 4) cites many more examples of possible interfaces realised with object interaction. Thus these examples seem very interesting, they are neither requested nor needed by the customers, and especially not for an e-commerce shop.

In a interview with Brenda Laurel, expert in interface design, it turns out, that the current interaction is 'just a quaint little historical artifact that will go away' and that computer will 'vanish into the environments' in a not so far future [\(Marcus,](#page-6-5) [1994,](#page-6-5) p 51 et seq). This theory is very realistic, since the current interfaces make the user loose a lot of time. In fact, using the keyboard and mouse to interact with the computer is very time consuming. An imaginable future interface will probably be able to talk and understand voice commands. This way, a user could buy on the e-commerce shop just by asking for a particular product. With new kind of interfaces, new metaphors will also be created, as the use of metaphors is a process which change over time, according to what can be expected from a user.

#### 5 CONCLUSION

An effective user interface design should communicate clearly, faster and more intuitive. By using appropriate metaphors the user interface can drastically be enhanced. A good metaphor is characterised by being easily interpretable and remembered by the user. This can best be achieved by using a metaphor that the user is familiar with, or by using an obvious analogy to a real-world metaphor. In any case it is important that the metaphor meets the user's expectation.

Many different metaphors of the Mindfactory ecommerce shop ave been analysed and seem to meet all the criteria of well implemented metaphors. The website's design and e-business functionality is therefore greatly enhanced.

#### References

- Atkinson, Malcolm, Jon Crowcroft, Carole Goble, John Gurd, Tom Rodden, Nigel Shadbolt, Morris Sloman, Ian Sommerville and Tony Storey. 2002. "Computer Science Challenges to Emerge from e-Science.".
- Barnden, J. A., S. R. Glasbey, M. G. Lee and A. M. Wallington. 2004. "Open-ended metaphorical reasoning, HCI and the ATT-Meta approach.". Technical Article. School of Computer Science, The University of Birmingham, U.K.
- Blackwell, Alan F. 2006. "The reification of metaphor as a design tool." ACM Trans. Comput.-Hum. Interact. 13(4):490–530.
- Brockerhoff, Rainer. 2000. "User Interface Metaphors.".
- Carbonell, Jaime G. 1980. Metaphor: a key to extensible semantic analysis. In Proceedings of the 18th annual meeting on Association for Computational Linguistics. Morristown, NJ, USA: Association for Computational Linguistics pp. 17–21.
- <span id="page-6-2"></span>Cockburn, Andy and Bruce McKenzie. 2002. Evaluating the effectiveness of spatial memory in 2D and 3D physical and virtual environments. In CHI '02: Proceedings of the SIGCHI conference on Human factors in computing systems. New York, NY, USA: ACM Press pp. 203–210.

<span id="page-6-3"></span>Constantine, Larry L. 2000. "Use and Misuse of Metaphor.".

- <span id="page-6-0"></span>Gentner, Dedre, Brian Falkenhainer and Janice Skorstad. 1987. Metaphor: the good, the bad and the ugly. In Proceedings of the 1987 workshop on Theoretical issues in natural language processing. Morristown, NJ, USA: Association for Computational Linguistics pp. 176–180.
- <span id="page-6-4"></span>Hamilton, Anne. 2000. "Metaphor in theory and practice: the influence of metaphors on expectations." ACM J. Comput. Doc. 24(4):237–253.
- <span id="page-6-6"></span>Knutslien, Sarah. 2001. "The future of interaction design.". Department of Product Design, NTNU.
- Long, Karl. 2002. "Customer loyalty and experience design in e-business." 15(2).
- <span id="page-6-5"></span>Marcus, Aaron. 1994. "Metaphor mayhem: mismanaging expectation and surprise." interactions 1(1):41–43.
- Marcus, Aaron. 1997. Metaphor design in user interfaces: how to manage expectation, surprise, comprehension, and delight effectively. In CHI '97: CHI '97 extended abstracts on Human factors in computing systems. New York, NY, USA: ACM Press pp. 172–173.
- <span id="page-6-1"></span>Marcus, Aaron. 1998a. Metaphor design for user interfaces. In CHI '98: CHI 98 conference summary on Human factors in computing systems. New York, NY, USA: ACM Press pp. 129–130.
- Marcus, Aaron. 1998b. "Metaphor design in user interfaces." SIGDOC Asterisk J. Comput. Doc. 22(2):43–57.
- Martin, James M. 1991. "Book review: A Computational Model of Metaphor Interpretation By James M. Martin (Academic Press, London, 1990)." SIGART Bull. 2(5):8–10. Reviewer-Mark N. Sastry.
- <span id="page-7-2"></span>Marx, Adam. 1994. Using metaphor effectively in user interface design. In CHI '94: Conference companion on Human factors in computing systems. New York, NY, USA: ACM Press pp. 379–380.
- Ortony, Andrew and Lynn Fainsilber. 1987. The role of metaphors in descriptions of emotions. In Proceedings of the 1987 workshop on Theoretical issues in natural language processing. Morristown, NJ, USA: Association for Computational Linguistics pp. 181–184.

<span id="page-7-1"></span>Patil, Sunil. 2005. "What Is a Portlet." O'Reilly OnJava .

<span id="page-7-0"></span>Szabó, Katalin. 1995. "Metaphors and the user interface.".